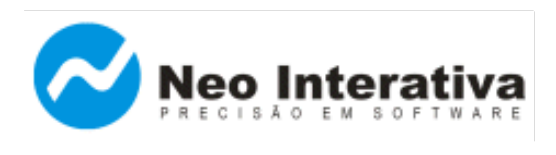

# **Introdução**

O presente artigo visa mostrar como uma empresa hipotética, a *DVD e Cia Ltda*, integrou o [Boleto Pro](http://www.neointerativa.com.br/BEPro/) (\*) ao seu sistema de cobrança para executar a emissão de boletos bancários completos (com código de barras e linha digitável). Descrição do caso:

 A empresa *DVD e Cia Ltda* necessita incluir a função de emissão de boletos bancários ao seu sistema de contas a receber, entretanto não possui recursos próprios disponíveis para processar a emissão de boletos bancários, havendo a necessidade de utilizar um programa impressor externo, nesse caso, o Boleto Pro.

Veja a seguir os passos utilizados na integração do Boleto Pro ao sistema da empresa *DVD e Cia Ltda*:

- **1. Instalação do programa Boleto Pro**
- **2. Breve resumo sobre o recurso InterApp**
- **3. Obter arquivo de dados gerado pelo sistema da empresa DVD & Cia Ltda**
	- 3.1. O arquivo gerado pela DVD & Cia Ltda possui o seguinte formato
- 3.2. Campos gerados pelo sistema da DVD & Cia Ltda (Layout Padrão do Boleto Pro**)**
- **4. Integrando o Boleto Pro ao sistema da empresa DVD & Cia Ltda**
	- 4.1. Definir comandos e parâmetros para chamada à linha de comando
	- 4.2. Obter arquivo com o Layout Padrão do Boleto Pro
	- 4.3. Testar integração (via linha de comando)
		- 4.3.1. Emissão de boletos a partir de arquivo

(\*) Observação: Originalmente, este artigo foi escrito para demonstrar como fazer um aplicativo externo controlar o programa Boleto Pro, através do recurso InterApp. Posteriormente, surgiram novos programas da Neo Interativa com suporte ao InterApp (programas [Boleto CNAB](http://www.neointerativa.com.br/BoletoCNAB/) e [Boleto Sindical\)](http://www.neointerativa.com.br/BoletoSindical/), sendo as instruções fornecidas neste artigo aplicáveis a esses novos programas, também (com pequenas adaptações, como nome da pasta onde o programa é instalado ou o nome do arquivo executável do programa, por exemplo).

Nota

Todos os arquivos utilizados nesse artigo estão disponíveis para download na seção [Desenvolvedores,](http://www.neointerativa.com.br/_home/asp/Desenvolvedores.asp) no site da [Neo Interativa.](http://www.neointerativa.com.br/)

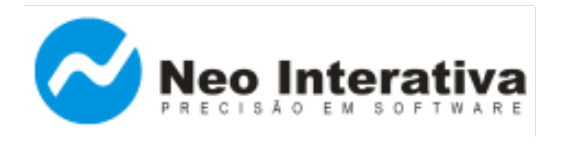

#### **1. Instalação do programa Boleto Pro**

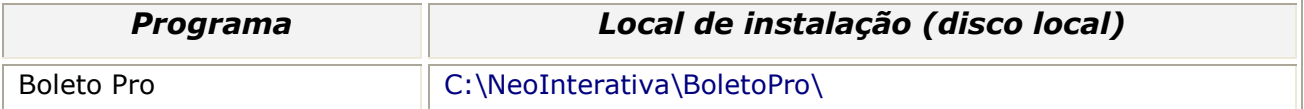

#### *Dicas sobre a instalação do programa Boleto Pro*

- 1) Pensando justamente em minimizar as chances de que você venha a ter problemas é que concebemos um procedimento padrão, o qual torna a integração de sua aplicação ao Boleto Pro o mais simples possível. Em essência, consiste em instalar sempre o Boleto Pro em um diretório padrão e utilizar sempre a mesma linha de chamada para o programa.
- 2) É altamente recomendável que efetue o download da versão mais atual do programa, bastando acessar a seguinte página em nosso site:

<http://www.neointerativa.com.br/BEPro/Download/>

3) Ao atualizar a versão do programa Boleto Pro (sempre na mesma pasta C:\NeoInterativa\BoletoPro\), é recomendável que antes seja desinstalada a versão anterior, lembrando que a pasta "Dados" (onde ficará o arquivo de dados e o arquivo de especificações) não será excluída nem terá o seu conteúdo alterado. Dessa forma, todos os arquivos de dados e de especificações (.smi) ficarão intactos, podendo ser reutilizados sempre com a versão mais atual do programa Boleto Pro.

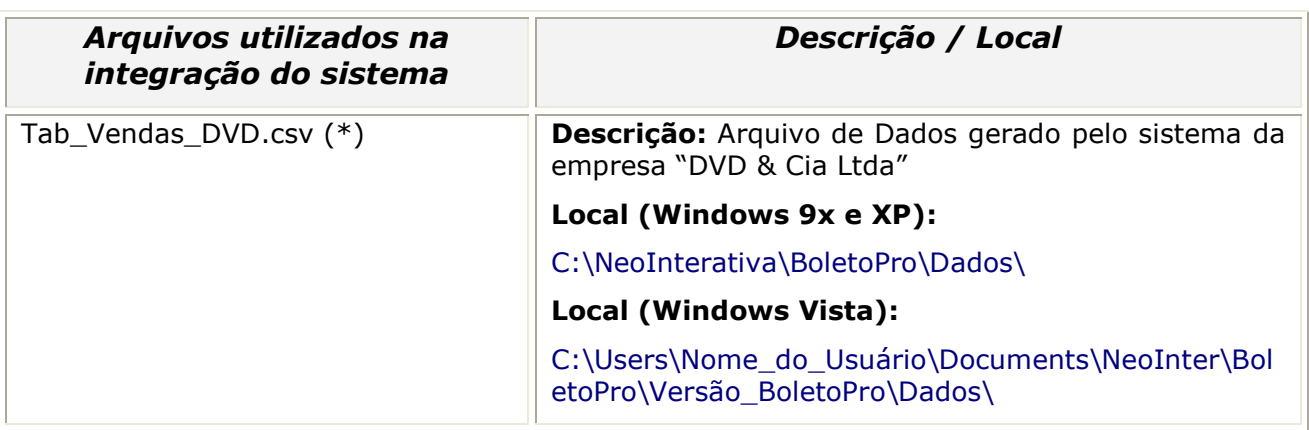

(\*) Observação: Esse arquivo foi gerado pelo sistema da empresa "DVD & Cia Ltda". Para que isso fosse possível, a empresa teve de proceder conforme descrito no item 4.2, para obter um arquivo gerado com layout padrão do Boleto Pro. De posse dessas informações sobre o layout, além das informações constantes no item 3, fez implementação no seu sistema para que gerasse arquivo conforme esse layout padrão do Boleto Pro. Outra opção seria a empresa gerar um arquivo com os campos que lhe interessam, na ordem que bem entender e utilizá-lo para a geração de boletos com o Boleto Pro. Entretanto, como esse arquivo não estaria conforme o layout padrão, a empresa teria de fornecer para o Boleto Pro uma especificação de

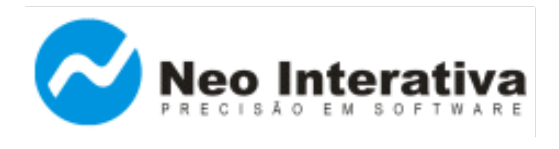

*Artigo AN002 – Versão 2.0 Rev. 1*

importação de dados (arquivo .SMI), o qual detalharia a correspondência entre cada campo no arquivo que gerou e os campos no Boleto Pro. Maiores detalhes sobre esse procedimento podem ser encontrados no artigo AN001, o qual encontra-se disponível para download na seção [Desenvolvedores,](http://www.neointerativa.com.br/_home/asp/Desenvolvedores.asp) no site da Neo Interativa.

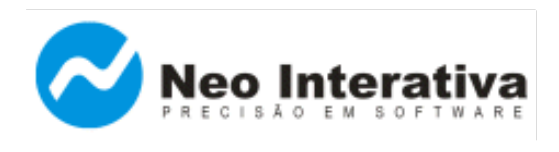

## **2. Breve resumo sobre o recurso InterApp**

O recurso **InterApp** visa a permitir que um programa externo (Boleto Pro) controle o seu sistema. Os comandos e parâmetros eventualmente necessários são passados através da linha de comando. Estão disponíveis os seguintes comandos:

- ✔ Importar lote de boletos, a partir de arquivo.
- ✔ Emitir lote de boletos, a partir de arquivo.
- ✔ Emitir lote de boletos cadastrados, mas ainda não-emitidos.

A emissão pode ser impressa, por e-mail ou em arquivo. Se necessário, o programa pode executar em modo silencioso, de forma totalmente transparente para o usuário que estiver usando a sua aplicação.

## **3. Obter arquivo de dados gerado pelo sistema da empresa DVD & Cia Ltda**

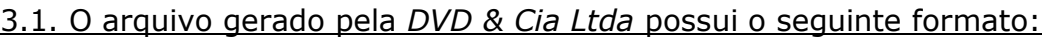

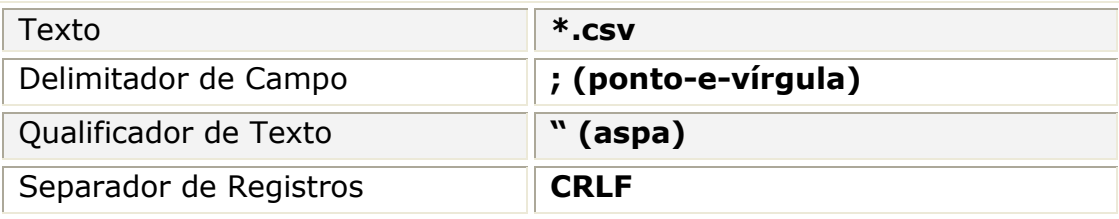

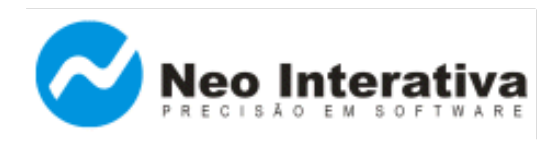

## 3.2. Campos gerados pelo sistema da *DVD & Cia Ltda* (**Layout Padrão** do Boleto Pro)

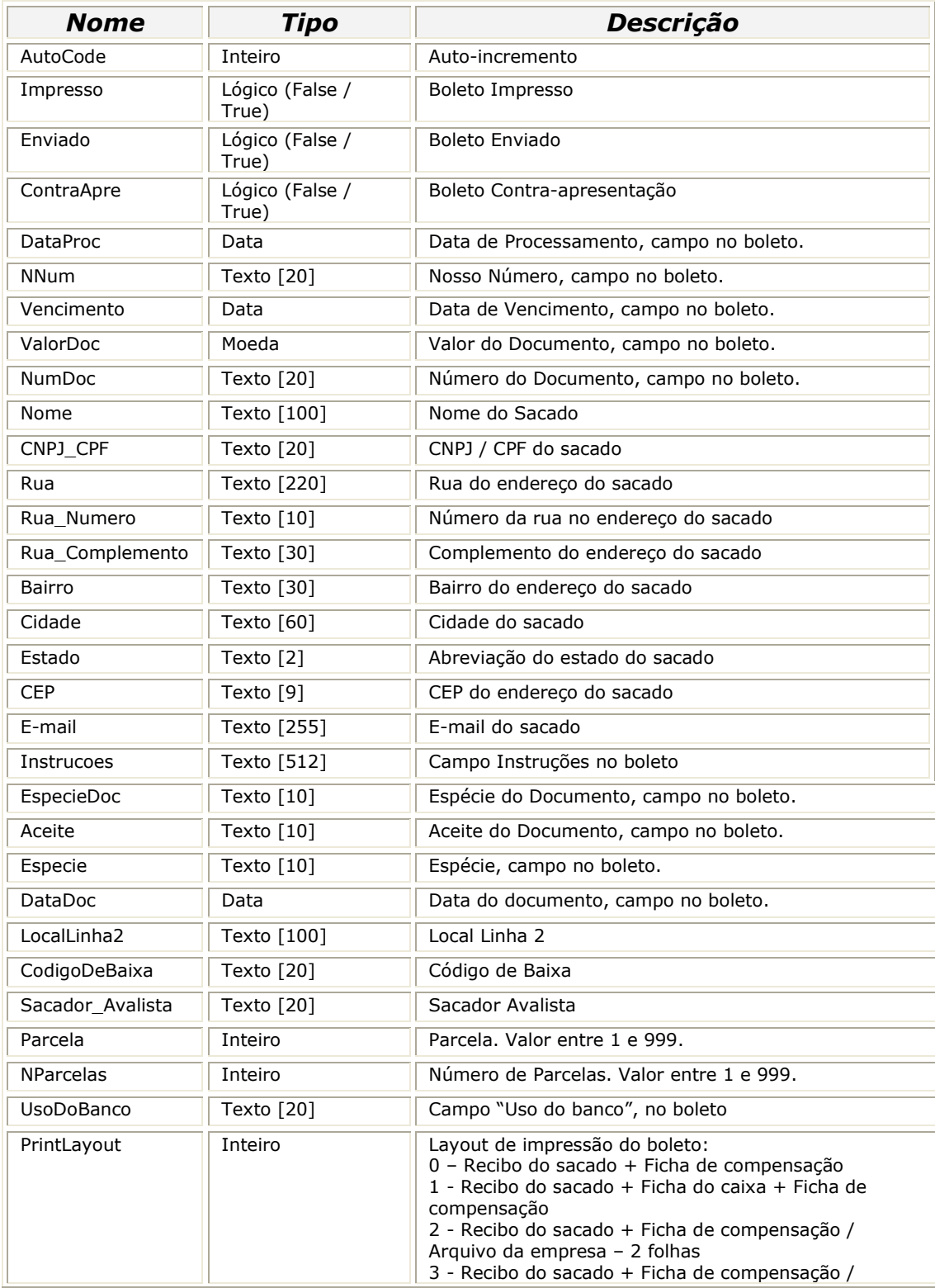

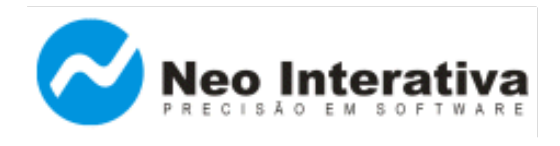

*Artigo AN002 – Versão 2.0 Rev. 1*

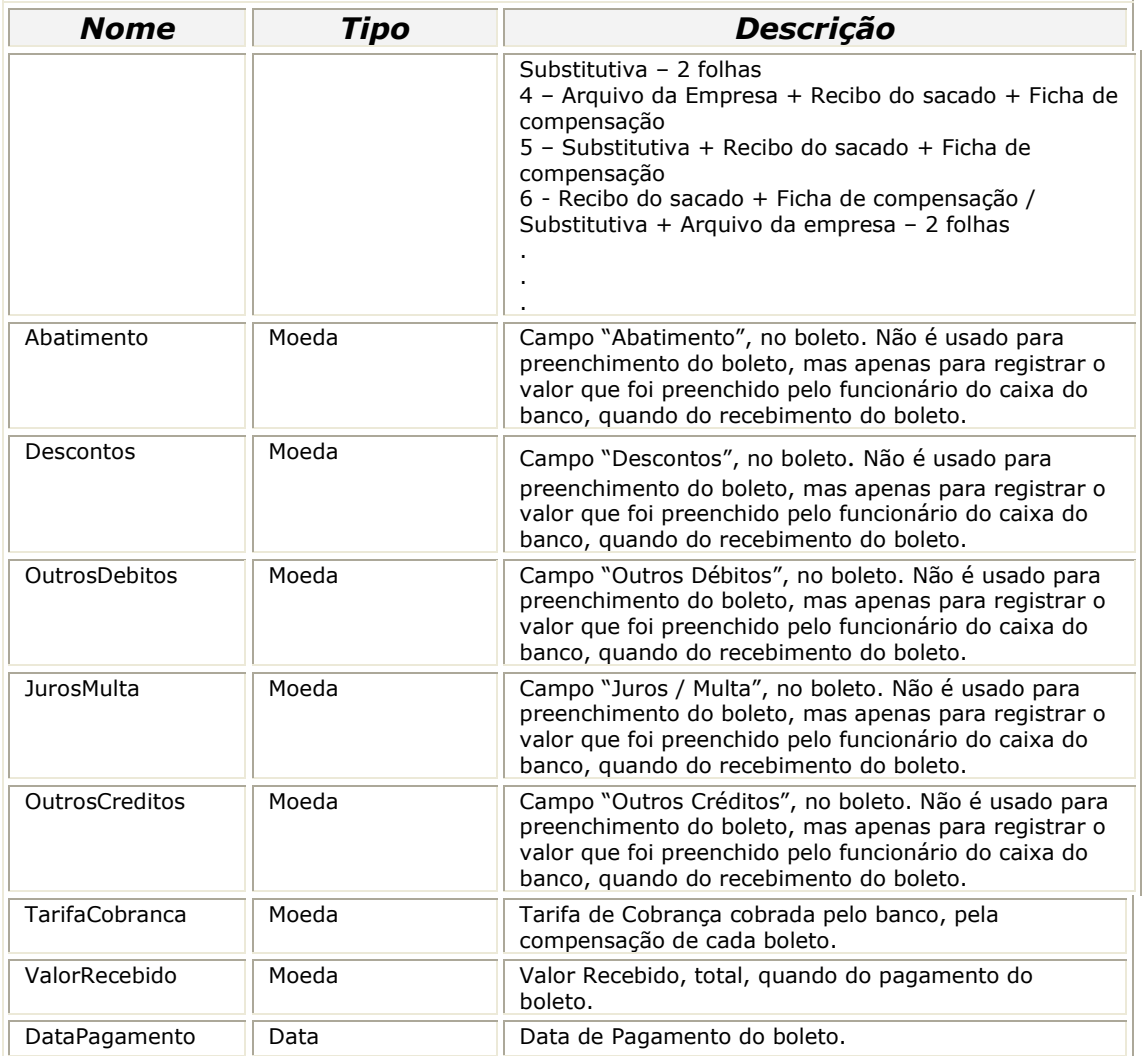

Nome do arquivo texto gerado: Tab\_Vendas\_DVD.csv

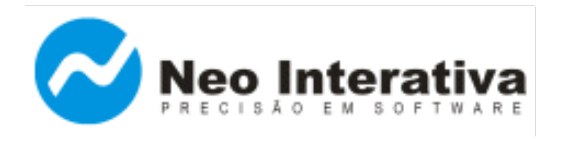

## **4. Integrando o Boleto Pro ao sistema da empresa DVD & Cia Ltda**

4.1. Definir comandos e parâmetros para chamada à linha de comando

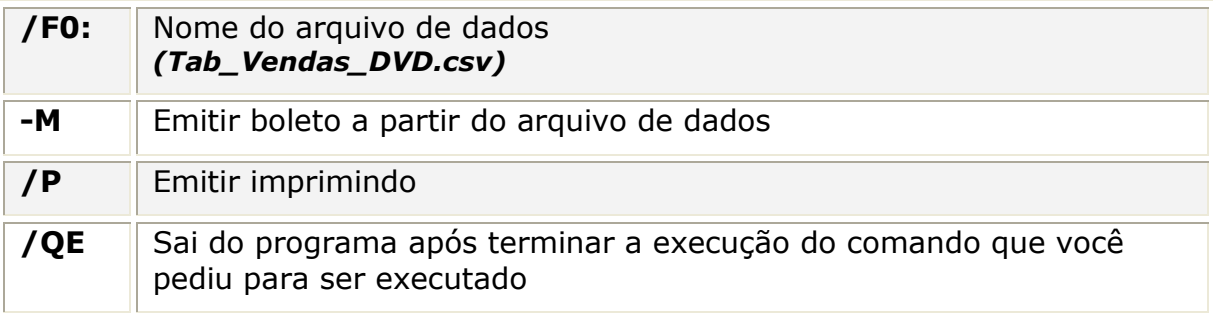

Observação: Recentemente foi desenvolvido o programa utilitário "Assistente InterApp". Com ele é extremamente simples e interativa a criação de linhas de comando para chamadas InterApp: Em cada passo do assistente escolhe-se as funções que serão usadas e fornece-se os parâmetros. No último passo tem-se a linha de comando completa, pronta para ser incluída no código fonte da sua aplicação. Para maiores informações sobre o "Assistente InterApp", [clique aqui.](http://www.neointerativa.com.br/BEPro/HTML/index.html?introduçãoia.htm) Para obter o Manual de Uso completo do recurso InterApp, [clique aqui.](http://www.neointerativa.com.br/BEPro/HTML/index.html?interapp.htm)

#### 4.2. Obter arquivo com o **Layout Padrão** do Boleto Pro

- ➔ Inicie o programa;
- ➔ Na janela Títulos, clique no menu 'Ferramentas' e escolha a opção 'Ferramentas >> Exportar...';
- ➔ Será apresentada a seguinte janela, selecione no campo 'Modo' a opção 'Layout padrão (situação mais comum'. Para continuar clique no botão Ok.

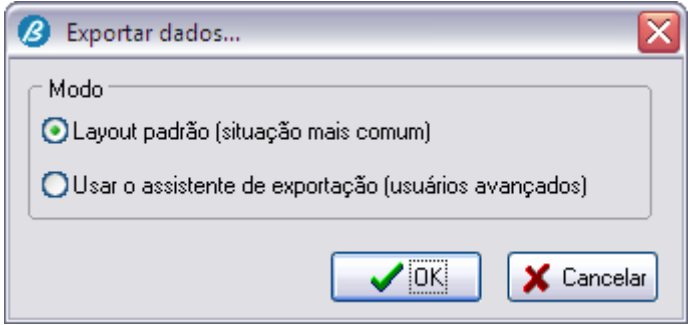

➔ No campo 'Nome do arquivo' digite o nome do arquivo a ser salvo, nesse caso:

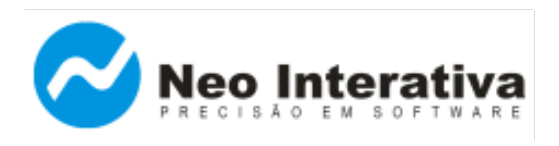

Tab Vendas DVD. No campo 'Salvar como tipo', selecione o formato 'Texto CSV (\*.csv)'. Em seguida, clique no botão Salvar.

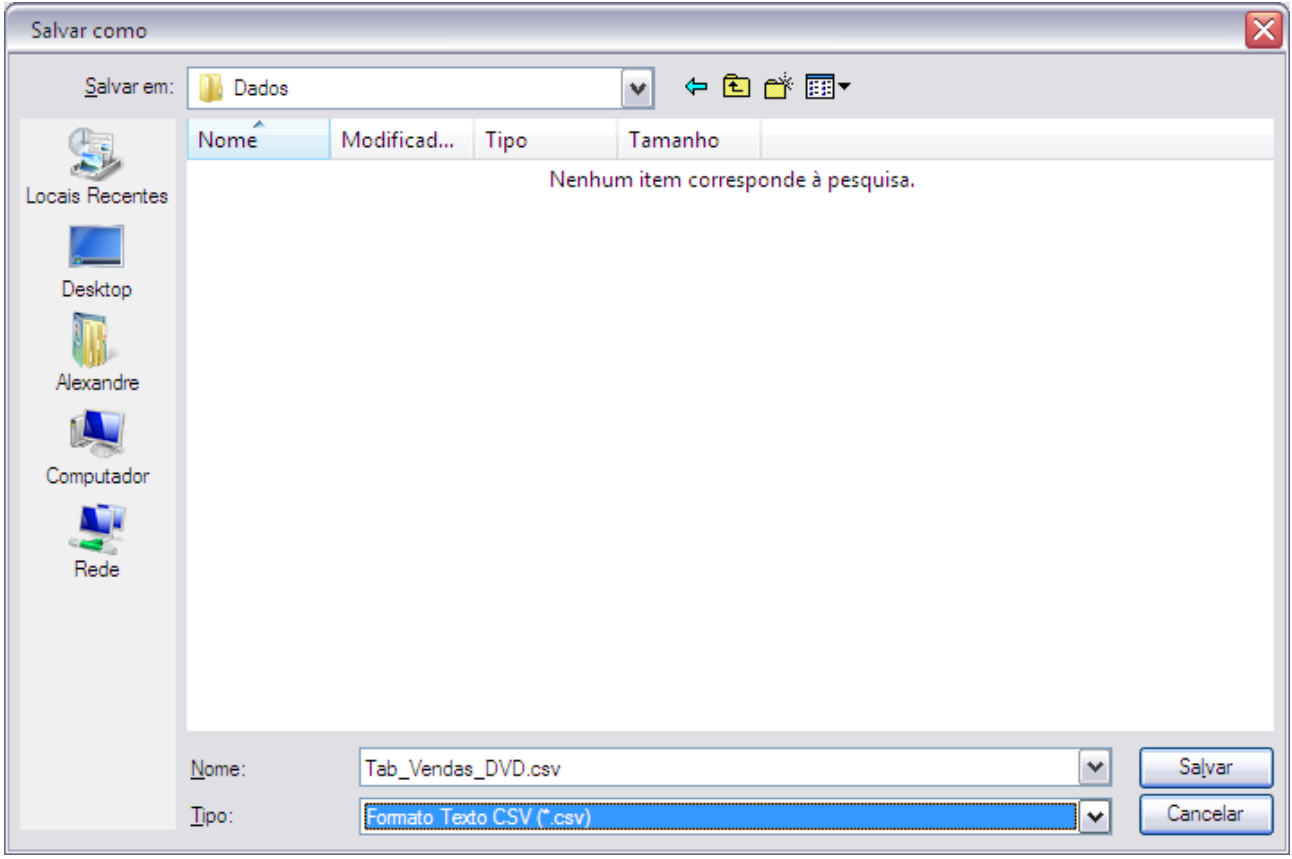

*Nota* O arquivo gerado pela exportação tem o formato padrão que o programa opera, diminuindo a possibilidade de erros na importação de registros. Com base nesse arquivo de dados (layout padrão), você poderá trabalhar com os registros gerados pelo sistema de sua empresa e, posteriormente, importá-los para o Boleto Pro via linha comando.

#### 4.3. Testar integração (via linha de comando)

#### 4.3.1. Emissão de boletos a partir de arquivo

Chame a função **Executar...**, que pode ser acessada através do menu **Iniciar** do Windows.

Digite no campo **Abrir** a seguinte linha de comando:

#### **Windows 9x... XP**

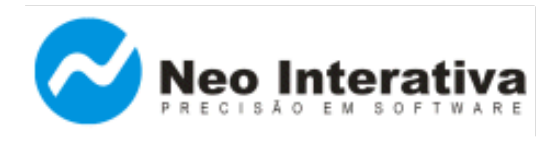

C:\NeoInterativa\BoletoPro\BoletoPro.exe **-M /F0:**C:\NeoInterativa\BoletoPro\Dados\Tab\_Vendas\_DVD.csv **/P /QE**

#### **Windows Vista**

C:\NeoInterativa\BoletoPro\BoletoPro.exe **-M /F0:**C:\Users\Nome\_do\_Usuário\Documents\NeoInter\BoletoPro\Versão\_Bolet oPro\Dados\Tab\_Vendas\_DVD.csv **/P /QE**

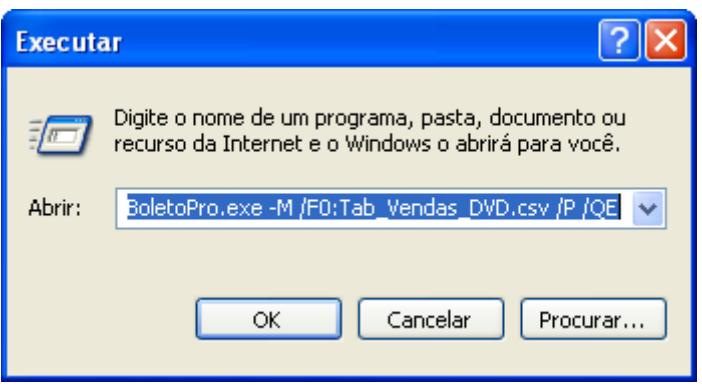

Pronto! Tendo desenvolvido a linha de comando, o sistema da empresa pode ser integrado ao Boleto Pro. Basta copiar a linha de comando e inserir na sua aplicação, na função que executa chamada a um aplicativo externo. Isso pode ser tanto o valor de um campo que é configurado numa janela do sistema (no caso de sistema configuráveis), como uma linha adicional que deve ser incluída no código fonte do aplicativo, para fazer chamada ao comando de execução de aplicativo externo. Por exemplo:

ShellExecute(Handle, "open", PChar("C:\NeoInterativa\BoletoPro\BoletoPro.exe -M /F0:C:\NeoInterativa\BoletoPro\Dados\Tab\_Vendas\_DVD.csv /P /QE) , nil, nil, SW\_SHOWNORMAL);

O comando dependerá da linguagem em que o sistema tiver sido desenvolvido (VB, C++, Delphi, Cobol, Java, etc.). O código de chamada acima é para sistema desenvolvido em Delphi.